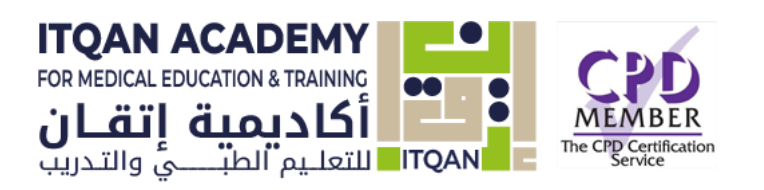

# ITQAN ACADEMY

Students Quick guide

*A Quick Reference Guide for students*

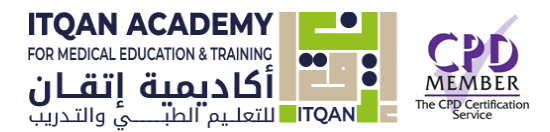

# About this Guide

This guide was prepared in order to provide students with an overview of Itqan Academy platform. This guide assumes students have basic familiarity with a computer, such as using a mouse, navigating operating systems, and using a web browser.

# Online Support

*Email* [support@itqanmet.com](mailto:support@itqanmet.com) *WhatsApp* +44 7309 402456

# Itqan Academy for education

# & training

Ground Floor Accelerator Building Masdar City, Abu Dhabi United Arab Emirates

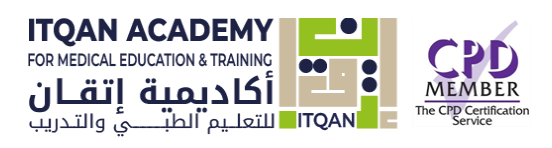

# **Table of Contents**

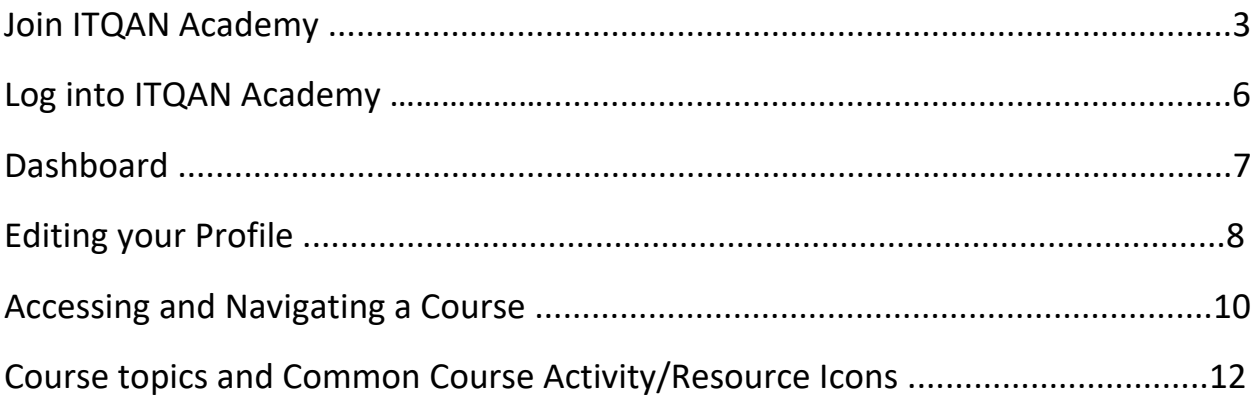

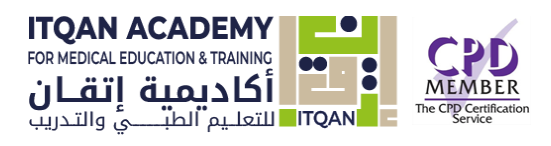

### Join ITQAN Academy:

1- Click Register link from the Itqn Academy website [\(https://itqanmet.com\)](https://itqanmet.com/)

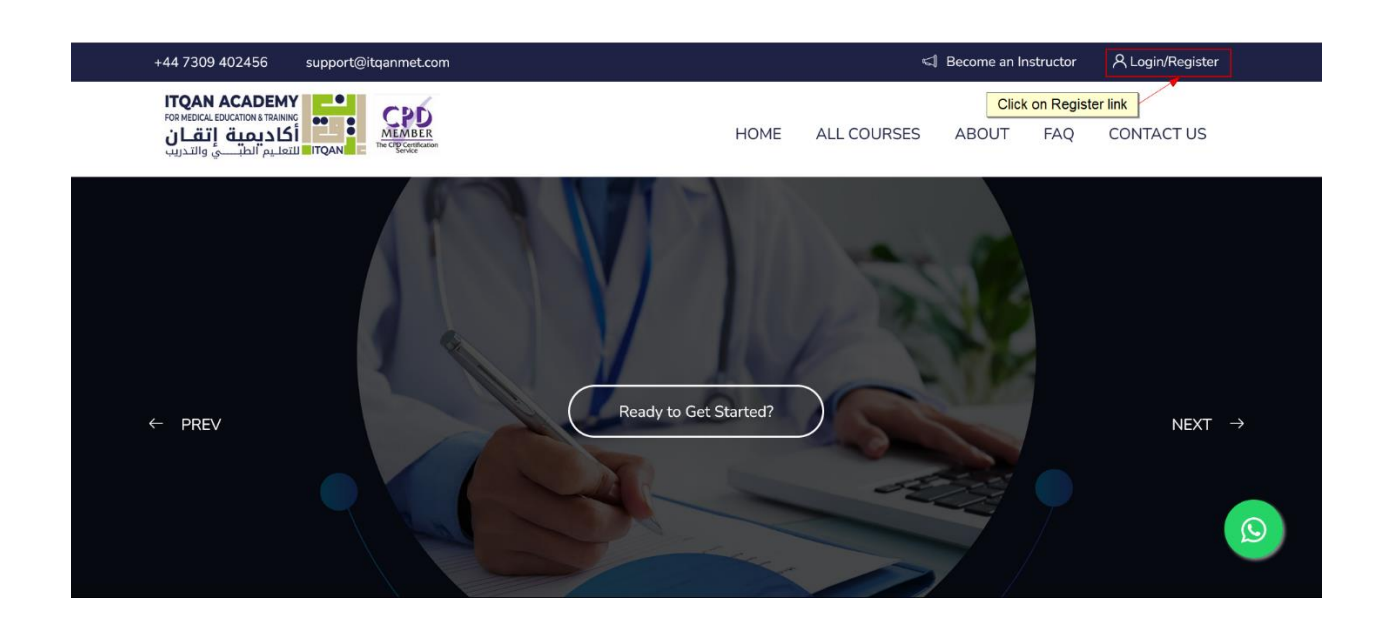

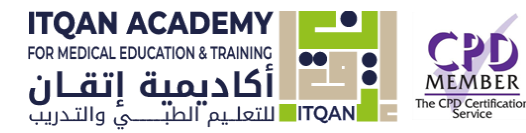

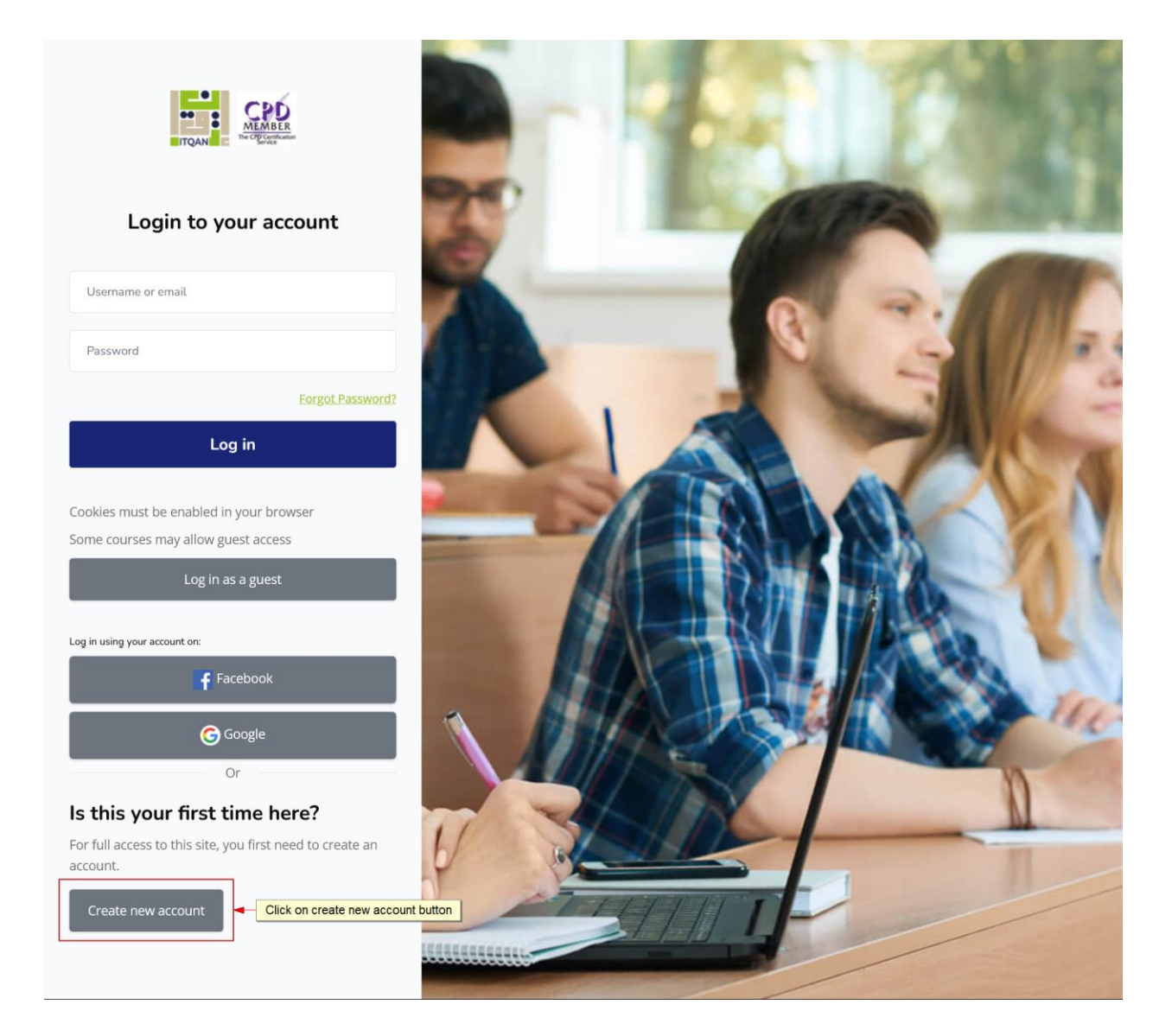

And Click on create an account button.

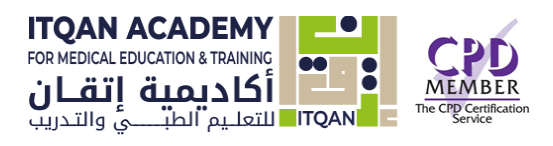

### 2- Fill the application form field

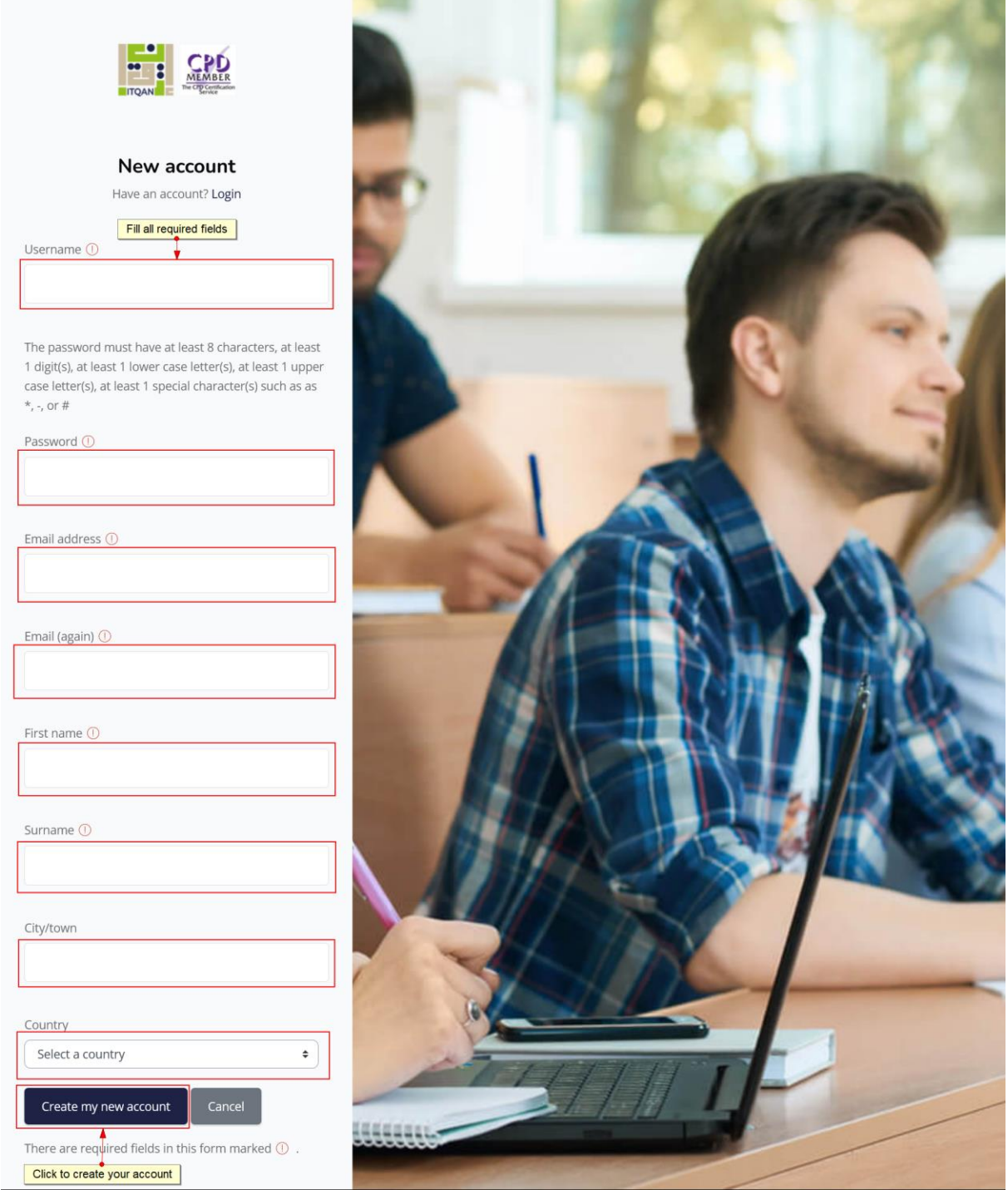

1- And submit the application form by clicking Create my new account button.

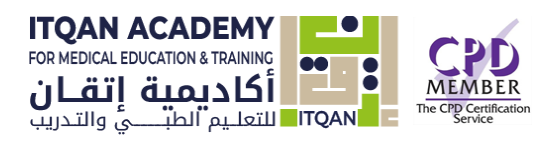

### Login page:

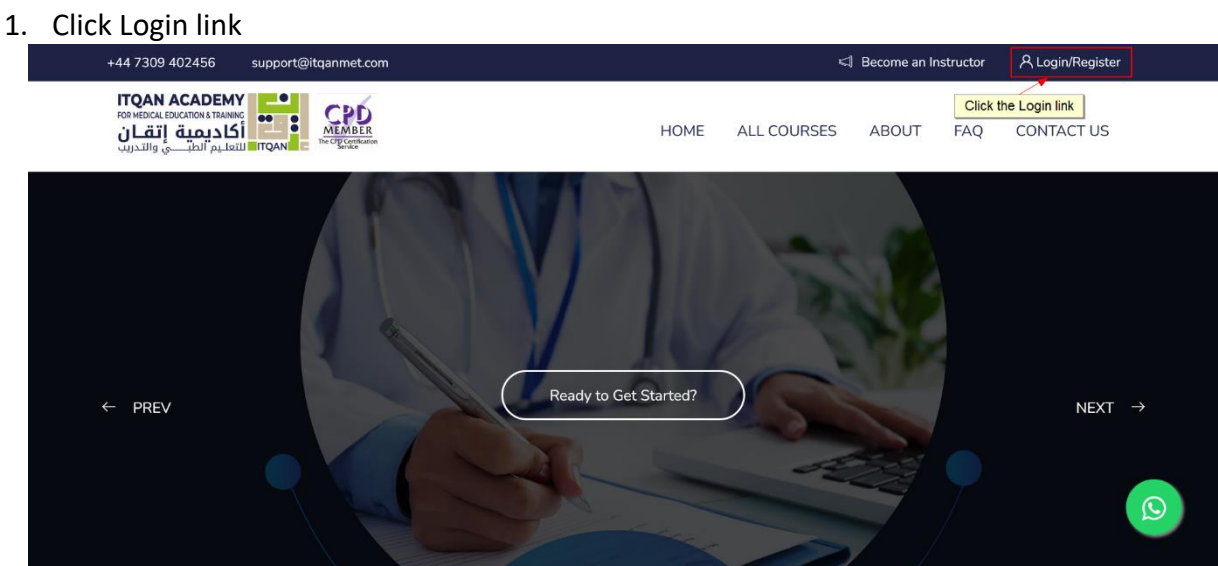

2- Enter your user name and password

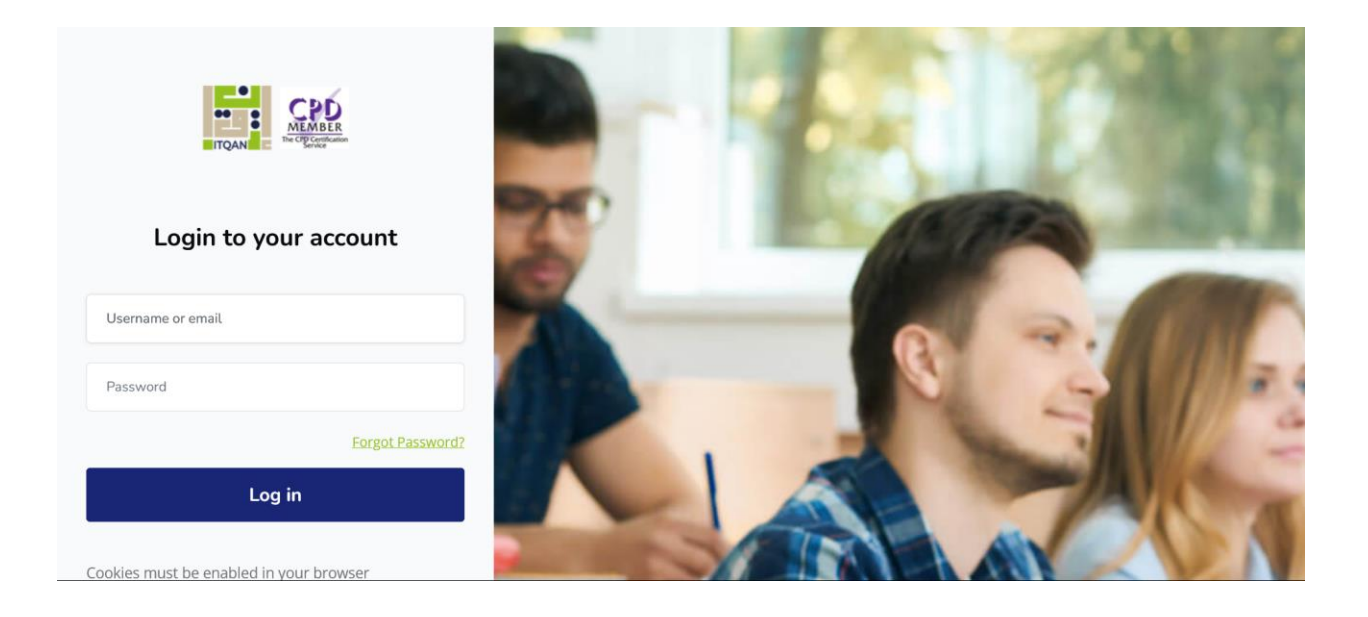

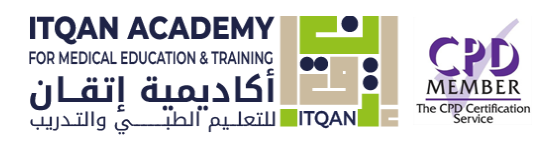

# Dashboard

Once you have successfully logged in you will be redirect to the dashboard.

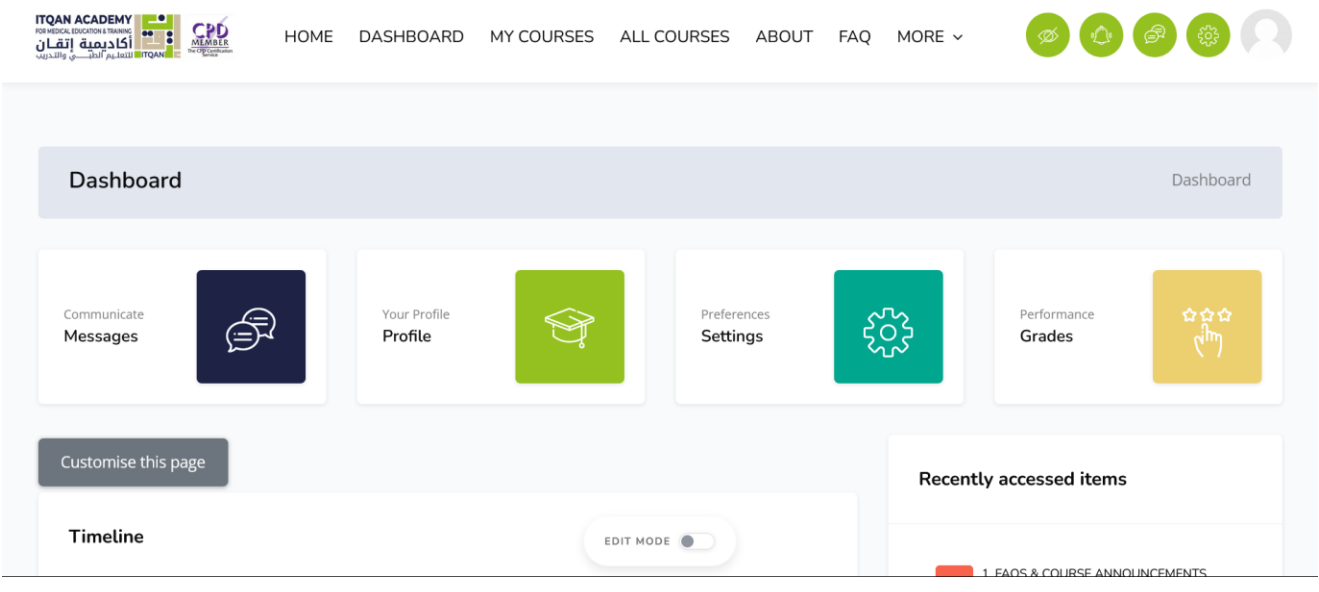

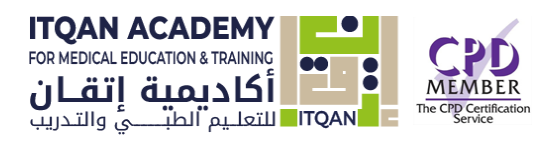

# Editing your Profile

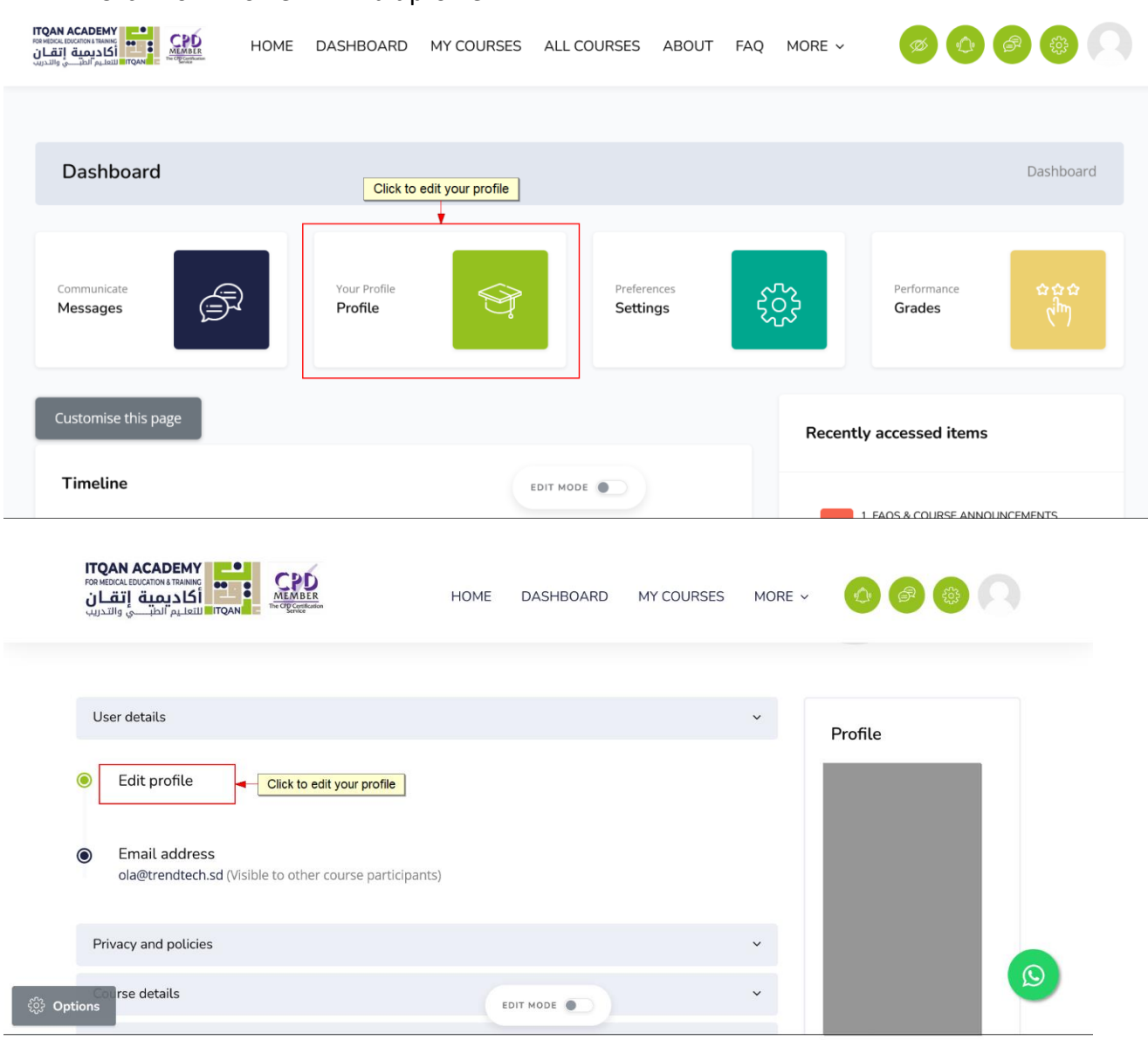

### 1. Click from Profile link> Edit profile

And then edit your profile information

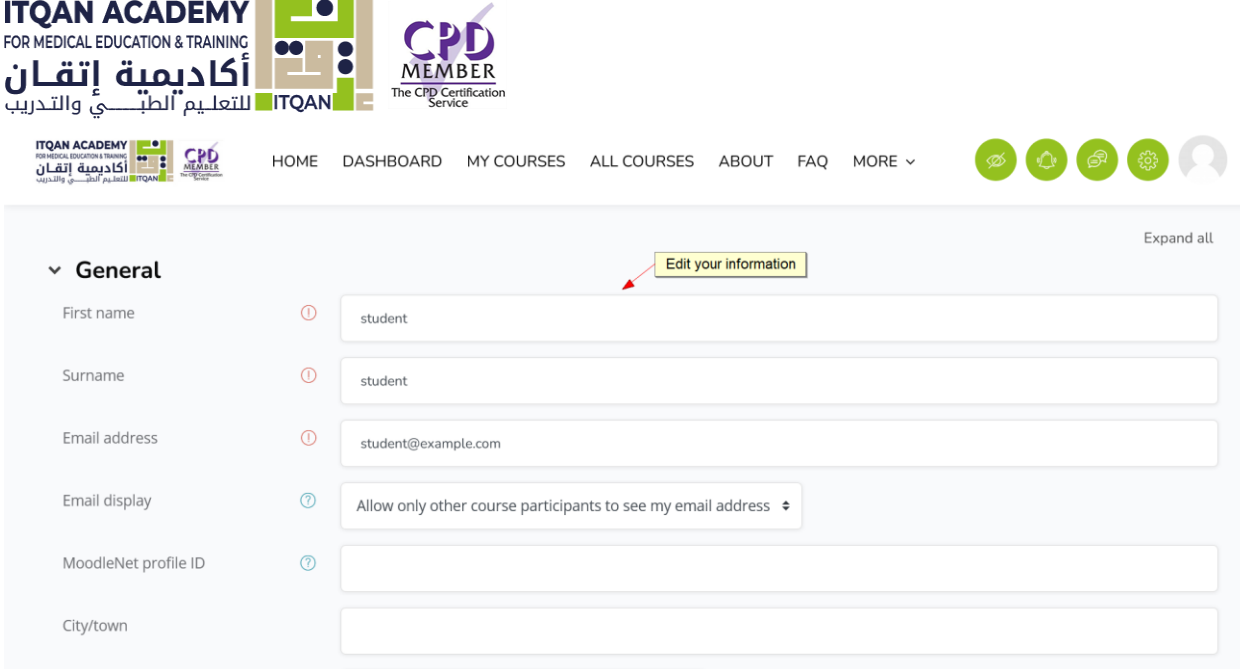

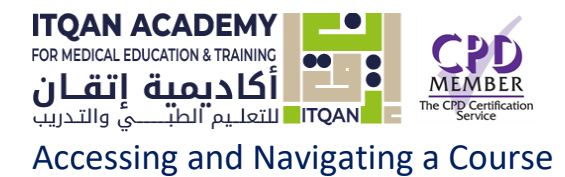

1. Click MY Courses to view your all courses

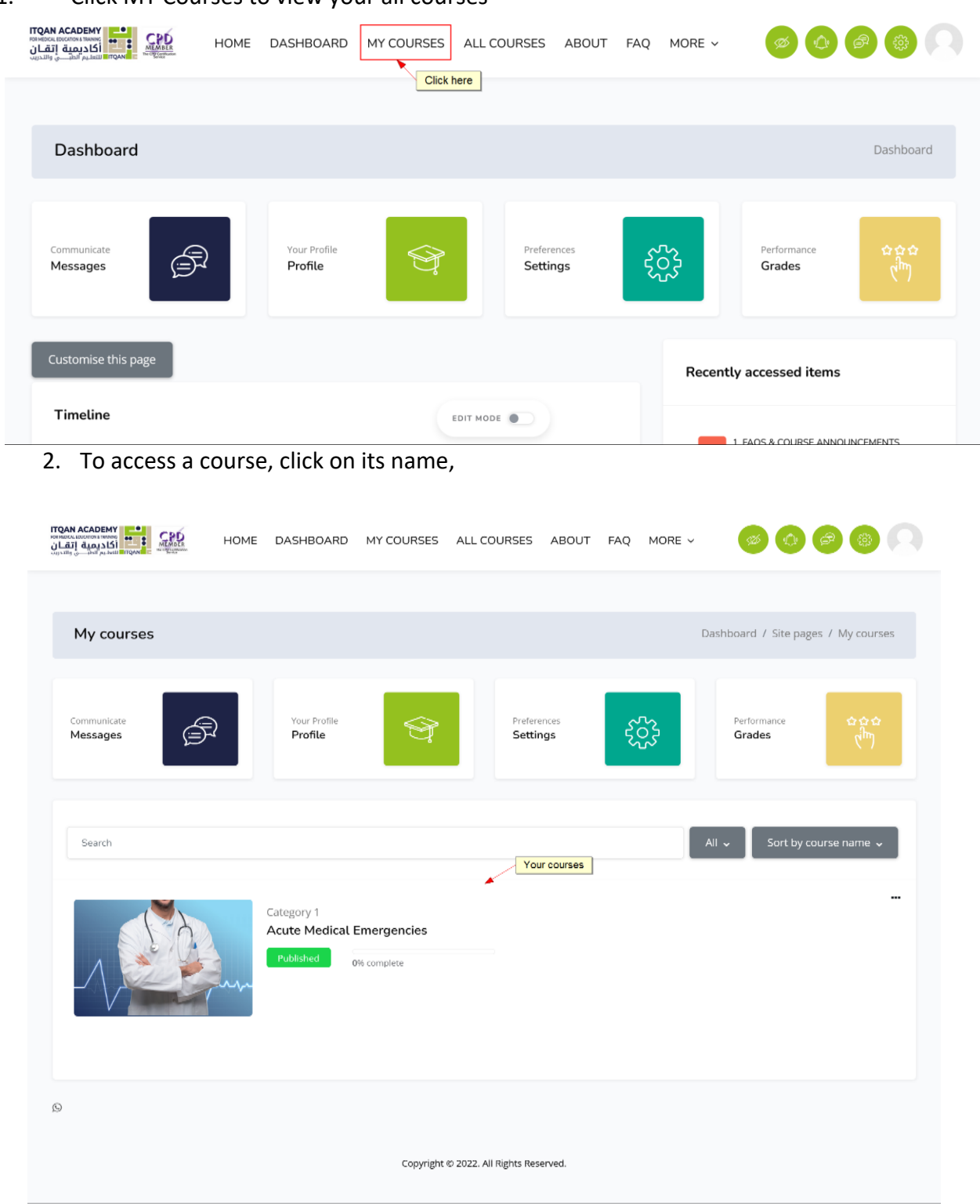

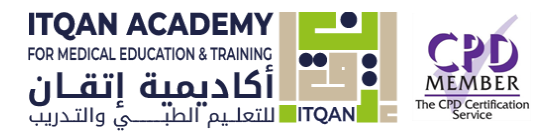

#### Course Participants Grades Competencies More v

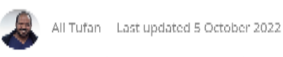

### **Acute Medical Emergencies**

 $\underline{\mathfrak{S}}$  4 students enrolled  $\overline{\mathfrak{S}}$  2 topics

### Overview

#### **Course Description**

Forem fpsum is simply dummy text of the printing and typesetting industry. Forem fpsum has been the<br>-industry's standard dummy text ever since the 1500s, when an unknown printer took a galley of type and scrambled it to make a type specimen book. It has survived not only five centuries, but also the leap into electronic typesetting, remaining essentially unchanged.

It was popularised in the 1960s with the release of Letraset sheets containing Lorem Ipsum passages, and more recently with desktop publishing software like Aldus PageMaker including versions of Lorem Ipsum.

#### What you'll learn

\* Lorem Ipsum is simply dummy text.

« Lorem Ipsum is simply dummy text.  $\blacktriangleright$  Lorem Ipsum is simply dummy text.

«Lorem Ipsum is simply dummy text .

- whorem Ipsum is simply dummy text.
- \* Lorem Ipsum is simply dummy text. \* Lorem Ipsum is simply dummy text.
- ↓ Lorem Ipsum is simply dummy text.
- $\blacktriangleright$  Export production ready assets.
- ← Lorem Ipsum is simply dummy text

#### Requirements

- · Lorem Ipsum is simply dummy text.
- · No previous experience is needed.
- . No previous skills are needed.

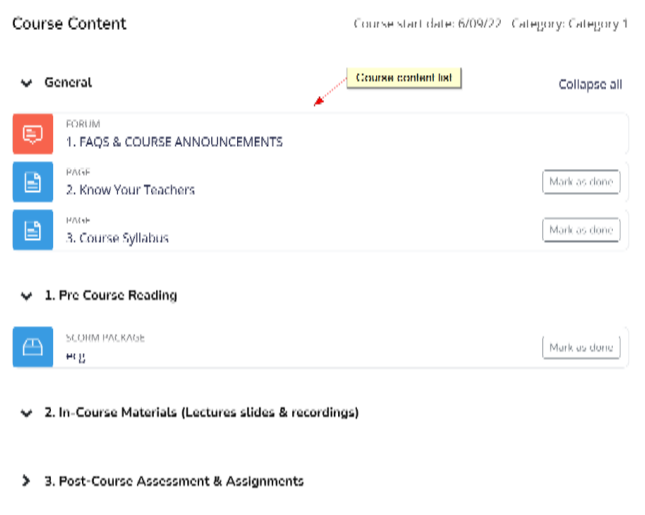

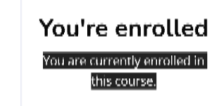

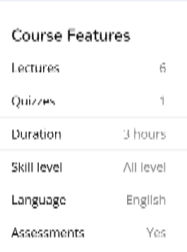

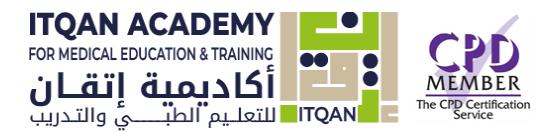

# Course topics and Common Course Activity/Resource Icons

Each topic of the course will be made up of activities and resources. These activities and resources will vary within each course. It is important to read all instructions and click all links for the current section in the course. Each link is accompanied by an icon. Common course activity/resource icons are listed in the box below.

**The Activities lists** the different activities and resources available in your course (Forums, Quizzes, Assignments, Lessons and so forth).

**A resource** is an item that a teacher can use to support learning, such as a file or link. Itqan Academy supports a range of resource types 'Add an activity or resource' link. Resources appear as a single link with an icon in front of it that represents the type of resource.

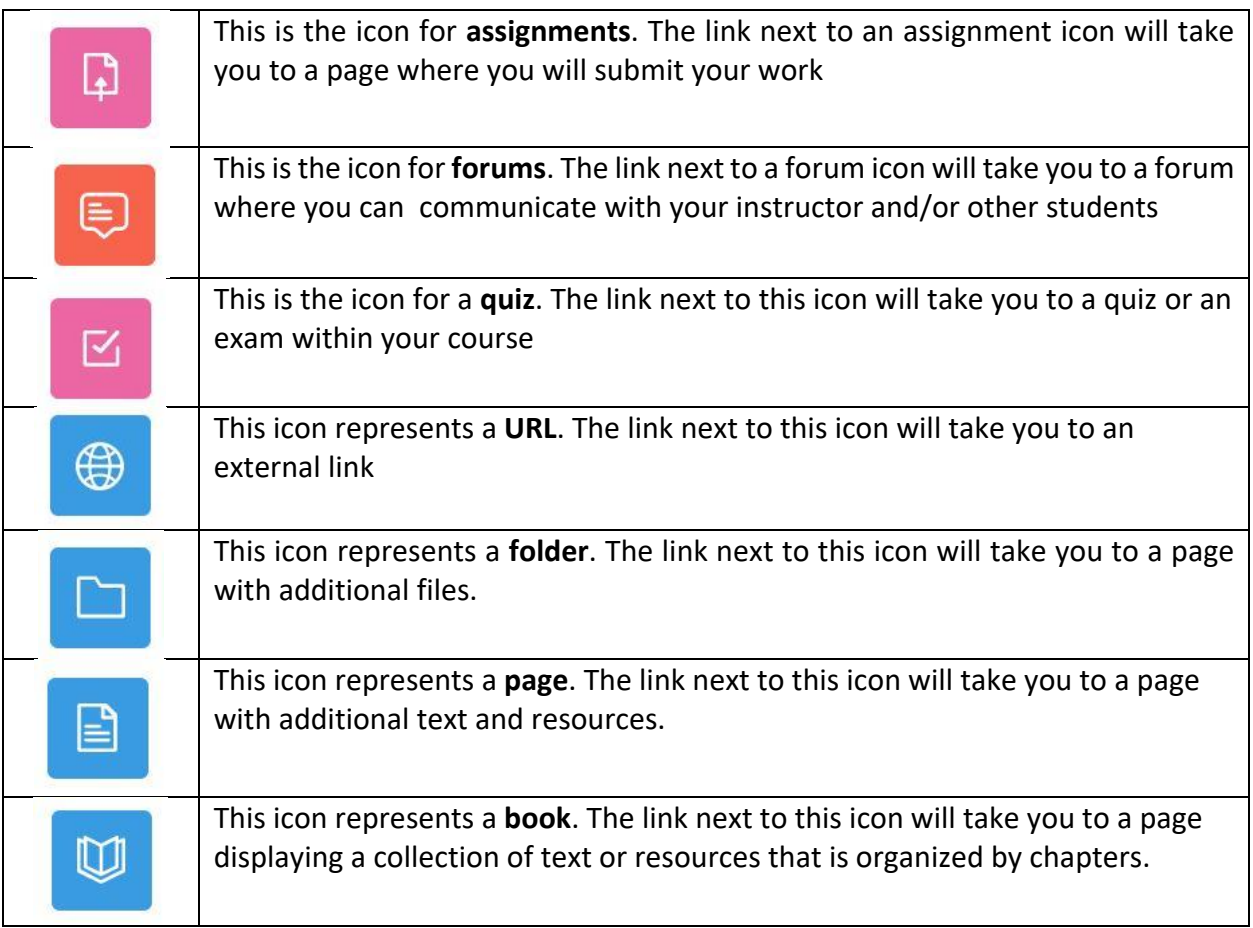